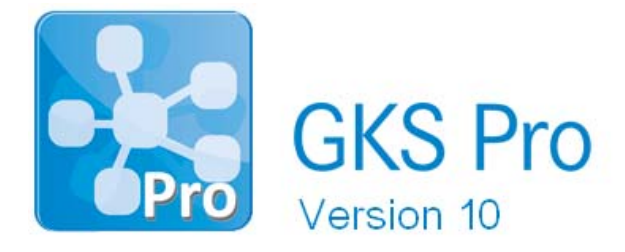

## InfoBrief Nr. 66 – Januar 2014

# Erstellung von Berichten

# Überblick

GKS Pro bietet die Möglichkeit, Diagramme, Tabellen und weitere Elemente einer GKS Pro Datenbank automatisch in einem Bericht zusammenzuführen. Basis der Berichtserstellung ist Microsoft Word (ab Version 2007). Folgende Technologie liegt der Berichtserstellung zugrunde:

- Im Zielsystem Microsoft Word wird eine Vorlage mit beliebigen festen Inhalten und Formatierungen erstellt. Außerdem werden in der Vorlage an gewünschten, frei gewählten Stellen Platzhalter für GKS Pro Elemente und -Funktionen angeordnet.
- Bei der Berichtserstellung analysiert GKS Pro die Vorlage, fügt anstelle der Platzhalter die jeweils aktuellen Elemente (z.B. Diagramme und Tabellen) ein und erzeugt als Ergebnis ein neues Word-Dokument, das bei Bedarf anschließend auch weiter bearbeitet werden kann.

Auf diese Weise wird die Erledigung automatisierbarer Prozesse 'auf Knopfdruck' kombiniert mit der erforderlichen Flexibilität im Bereich des formalen und inhaltlichen Berichtsabschlusses. Auch die zeitgesteuerte Erstellung eines Berichtes und seine anschließende Bereitstellung auf einem Web-Server oder per E-Mail sind möglich (Makro/Timer-Funktionalität).

Das Spektrum der GKS Pro Darstellungsmöglichkeiten wird in Berichten vollständig unterstützt (Ganglinien-Diagramme, Ortdiagramme, Vektordiagramme, modulspezifische Sonderformen). Einzelne Werte ausgewählter Messstellen (für bestimmte Zeitpunkte) können ebenso referenziert werden, wie periodenbezogene Minima, Maxima, Mittelwerte etc. sowie ausgewählte Messstellen-Eigenschaften (z.B. physikalische Einheit, Koordinaten). Bei Ganglinien-Diagrammen, Tabellen und statistischen Werten sind Zeitbereichs-Einschränkungen möglich (z.B. 'Letztes Jahr', 'Berichtsjahr').

Im Rahmen von Platzhaltern kann mit Variablen, Berechnungen, Funktionen, Schleifen und bedingten Anweisungen gearbeitet werden. Bei Bedarf können mit einem Befehl oder einer Befehlsgruppe mehrere Messstellen referenziert werden (z.B. automatisches Einfügen eines Diagramms für jede Messstelle eines bestimmten Typs), je nach aktuellem Datenstand. Neu hinzukommende Messstellen können in diesem Fall automatisch berücksichtigt werden, ohne dass die Berichtsvorlage erweitert werden muss.

Dieser InfoBrief stellt die Grundfunktionen der Berichtserstellung mit GKS Pro vor.

## Elementare Platzhalter

Elementare Platzhalter sind durch folgende Syntax gekennzeichnet:

```
<<<Platzhalter-Spezifikation[|Platzhalter-Kommentar]>>>
```
Die Zeichengruppen '<<<' und '>>>' stehen für Anfang und Ende eines Platzhalters. Das Zeichen '|' dient als Trenner zwischen Platzhalter-Spezifikation und Platzhalter-Kommentar. Platzhalter-Kommentare dienen der erläuternden Beschreibung in der Berichtsvorlage. Sie haben darüber hinaus keine funktionellen Auswirkungen. Platzhalter-Kommentare müssen nicht angegeben werden.

Eine Platzhalter-Spezifikation besteht immer aus einer inhaltlichen Spezifikation (was - z.B. welches Diagramm – einzufügen ist) und kann darüber hinaus Parameter enthalten (z.B. Größe und Ausrichtung des Diagramms im Zielsystem). Dem Anwender stehen in der GKS Pro Benutzeroberfläche verschiedene Befehle zum Einfügen von Platzhaltern in eine Berichtsvorlage zur Verfügung.

## Platzhalter für ein Diagramm

Basierend auf einem GKS Pro Knoten im Strukturbereich:

```
<<<NodeDia(NameDesKnotens[, Parameter])>>>
```
Bei dem referenzierten Knoten kann es sich um einen allgemeinen Messstellen-Knoten oder um einen strukturgebundenen Auswertungstyp (modulspezifisch) handeln.

Basierend auf einer Definition im Auswertungsbereich:

```
<<<DViewDia(NameDerAuswertung[, Parameter])>>>
```
#### Beispiel

<<<NodeDia('Projekt1; Messquerschnitt2; Messpunkt4', 'Width=650;Rotation=270')>>>

Als Parameter werden u.a. unterstützt:

- Rotation: Drehung des Diagramms im Zielsystem, ausgehend von der Ausgangslage, Grad im Uhrzeigersinn (Vollkreis 360)
- Width und/oder Height: Größe des Diagramms im Zielsystem (Einheit points)
- LockAspectRatio: Sperrung des Seitenverhältnisses im Zielsystem, True oder False, Standard: True.

Weiterhin können für Standard-Diagramme (Ganglinien) folgende Parameter angegeben werden:

- VonZeitpunkt: Beginn des Zeitbereiches für das Diagramm
- BisZeitpunkt: Ende des Zeitbereiches für das Diagramm.

Diese Angaben sind im Fall der Referenzierung einer Auswertung aus dem Auswertungsbereich stärker als die entsprechenden Angaben in der Auswertungsdefinition.

#### Beispiel

<<<NodeDia('Projekt1; Messquerschnitt2; Messpunkt4', Width=650;Rotation=270; VonZeitpunkt=1.1.2010;BisZeitpunkt=31.12.2010 23:59:59')>>>

Wenn eine der Angaben fehlt, gilt als Standard der Anfang/das Ende der Datenreihe bzw. die betreffende Angabe in der Auswertungsdefinition.

Die zentrale Definition von Berichtszeiträumen kann mit Hilfe von Variablen erfolgen. Zum Beispiel kann durch einmalige Angabe von

<<<@BeginnZeitraum=1.1.2010>>> <<<@EndeZeitraum=31.12.2010 23:59:59>>>

(z.B. am Beginn der Berichtsvorlage) im Folgenden bei allen Standard-Gangliniendiagrammen (und in anderen Zusammenhängen sinngemäß) geschrieben werden:

<<<NodeDia('Projekt1; Messquerschnitt2; Messpunkt4', 'Width=650;Rotation=270;  $V$ onZeitpunkt=@BeginnZeitraum;BisZeitpunkt=@EndeZeitraum')>>>.

Die Umstellung eines Berichtes auf einen neuen Berichtszeitraum ist so sehr einfach möglich.

Die Variablennamen können frei gewählt werden. Die im Beispiel verwendeten 'BeginnZeitraum' und 'EndeZeitraum' sind rein exemplarisch.

Besser als der direkte Verweis auf GKS Pro Knoten und Auswertungen über ihre Namen, wie in den obigen Beispielen gezeigt, ist in der Regel die Verwendung von Alias-Bezeichnern. Sie ermöglicht die Änderung von Knotennamen (einschließlich der hierarchischen Einordnung) und von Auswertungsnamen, ohne dass referenzierende Berichtsvorlagen angepasst werden müssen.

### Alias-Bezeichner

Um die freie Umbenennung von Elementen (Knoten, Auswertungen) in der GKS Pro Struktur auch dann zu ermöglichen, wenn diese Elemente bereits in Berichtsvorlagen verwendet werden, stellt GKS Pro eine Alias-Verwaltung mit folgender Funktionalität bereit:

• Jedem GKS Pro Knoten und jeder Auswertung kann ein Berichts-Alias zugeordnet werden.

- Die Zuordnung erfolgt tabellarisch (Menübefehl 'Extras|Berichtsfunktion|Platzhalter definieren') oder automatisch beim Editieren von Berichtsvorlagen über die GKS Pro Oberfläche.
- Die Zuordnung zwischen Knoten/Auswertung und Alias bleibt erhalten, wenn der Knoten/die Auswertung in GKS Pro umbenannt wird.
- Anstelle von Knoten-/Auswertungsnamen können in der Berichtsvorlage die entsprechenden Alias-Bezeichner verwendet werden.
- Die Auflösung erfolgt in der Berichtsvorlage mit der Funktion 'RAlias'.

#### Beispiel

Dem Knoten 'Projekt1; Messquerschnitt2; Messpunkt4' wurde der Alias 'P1\_MQ2\_MP4' zugeordnet. Anschließend können folgende Platzhalter in der Berichtsvorlage verwendet werden:

```
Ohne Alias:
<<<NodeDia('Projekt1; Messquerschnitt2; Messpunkt4', 'Width=650;Rotation=270')>>>
```

```
Mit Alias: 
<<<NodeDia(RAlias('P1_MQ2_MP4'), 'Width=650;Rotation=270')>>>.
```
## Platzhalter für eine GKS Pro Standardtabelle

Eine GKS Pro Standardtabelle entspricht der Ausgabe, die mit 'Tabelle|Öffnen' für einen GKS Pro Knoten oder eine GKS Pro Auswertung generiert wird.

```
Basierend auf einem Knoten im Strukturbereich: 
<<<NodeTab(NameDesKnotens[, Parameter])>>>
```
*Basierend auf einer Definition im Auswertungsbereich:*  <<<DViewTab(NameDerAuswertung[, Parameter])>>>

### Beispiel

<<<NodeTab('Projekt1; Messquerschnitt2; Messpunkt4', 'HeadingFormat=True')>>>

Der Parameter 'HeadingFormat=TRUE' bewirkt bei seitenüberschreitenden Tabellen, dass der Tabellenkopf zu Beginn jeder Seite angezeigt wird (sonst nur einmal zu Beginn der Tabelle).

Die Parameter 'VonZeitpunkt' und 'BisZeitpunkt' können analog zu Diagramm-Platzhaltern eingesetzt werden.

### Erstellen des Berichtes

Nachdem eine Berichtsvorlage vorbereitet wurde, kann aus ihr jederzeit ein Bericht erzeugt werden (Menübefehl 'Extras|Berichtsfunktion|Word-Bericht generieren').

GKS Pro interpretiert dabei die Platzhalter der Berichtsvorlage und ersetzt sie durch konkrete Elemente entsprechend dem GKS Pro Datenbestand und speichert das Ergebnis (den Bericht) als Datei des Zielsystems (z.B. .docx). Bei Bedarf kann das Ergebnis anschließend im Zielsystem (Word) weiter bearbeitet werden.

### Weitere Berichtsfunktionen

Außer den vorgestellten Grundfunktionen bei der Berichtserstellung unterstützt GKS Pro auch

- Einzelwerte von Messstellen zu einem bestimmten Zeitpunkt
- Periodenbezogene Aggregatfunktionen (Minimum, Maximum, Mittelwert etc.)
- Ausgewählte Messstellen-Eigenschaften (z.B. physikalische Einheit, Koordinaten)
- Berechnungen, Funktionen, Schleifen und bedingte Anweisungen
- Die Referenzierung mehrerer Messstellen mit einem Befehl oder einer Befehlsgruppe
- Das Editieren von Berichtsvorlagen über die GKS Pro Oberfläche.

Für Informationen zur Verwendung dieser Funktionen sei an dieser Stelle auf die GKS Pro Online-Hilfe oder auf einen späteren InfoBrief verwiesen.

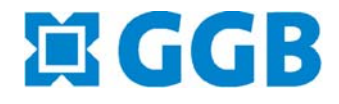

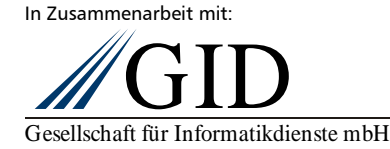